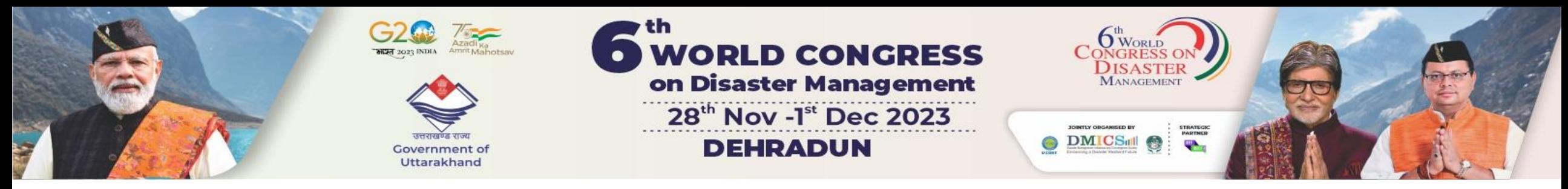

# ABSTRACT SUBMISSON

# **ABSTRACT GUIDELINES:**

- **Online abstract submission deadline : October 31, 2023**
- Abstracts must be written in English using the "[WCDM 2023 abstract template](https://www.wcdm.co.in/img/AbstractTemplate.docx)".
- **More than 1 abstract can be submitted by a presenting author**.
- All abstracts submitted should be original and must not have been submitted elsewhere.
- The number of words, in the body of the abstract including spaces, should not exceed 500.
- Authors may indicate their presentation preference (Oral/Poster). However, Scientific Committee will take the final decision about the type of presentation after acceptance of the abstract.
- Registration is mandatory for presenting/publishing the abstract.
- An email acknowledgement of the receipt of your submission will be sent to the corresponding author upon the successful submission (your email server may mark it as a spam email, kindly also check your spam folder). If you do not receive the e-mail, confirmation, your submission was not complete and your abstract needs to be re-submitted.
- If you do not receive a notification or or have any technical issues, please contact the Conference Secretariat at [sixth@wcdm.co.in](mailto:sixth@wcdm.co.in), [convenor@wcdm.co.in](mailto:convenor@wcdm.co.in)

#### ❖Step 1: Navigate to the 'Call For Paper' menu and choose 'Submit Abstract.

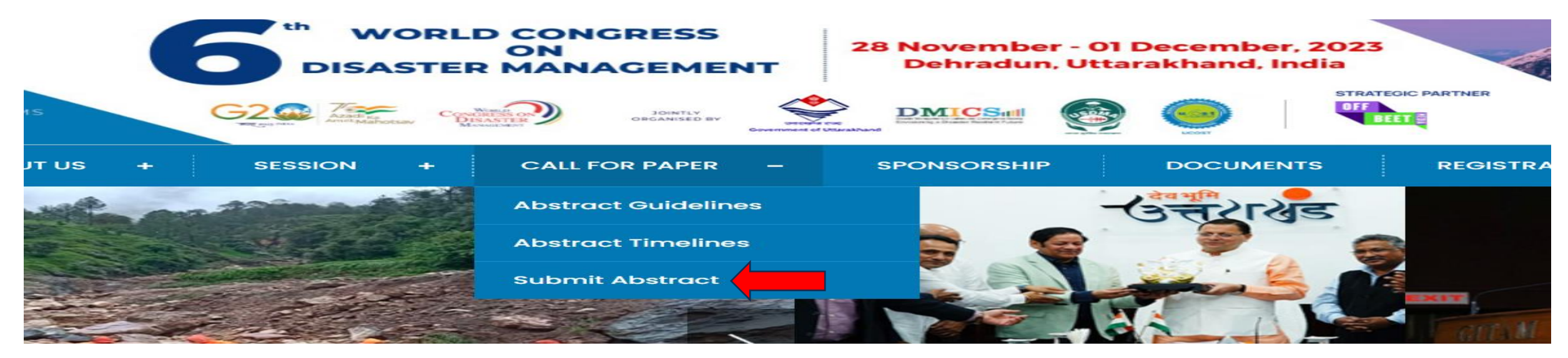

### ❖Step 2: Create an account by signing up to submit your abstract.

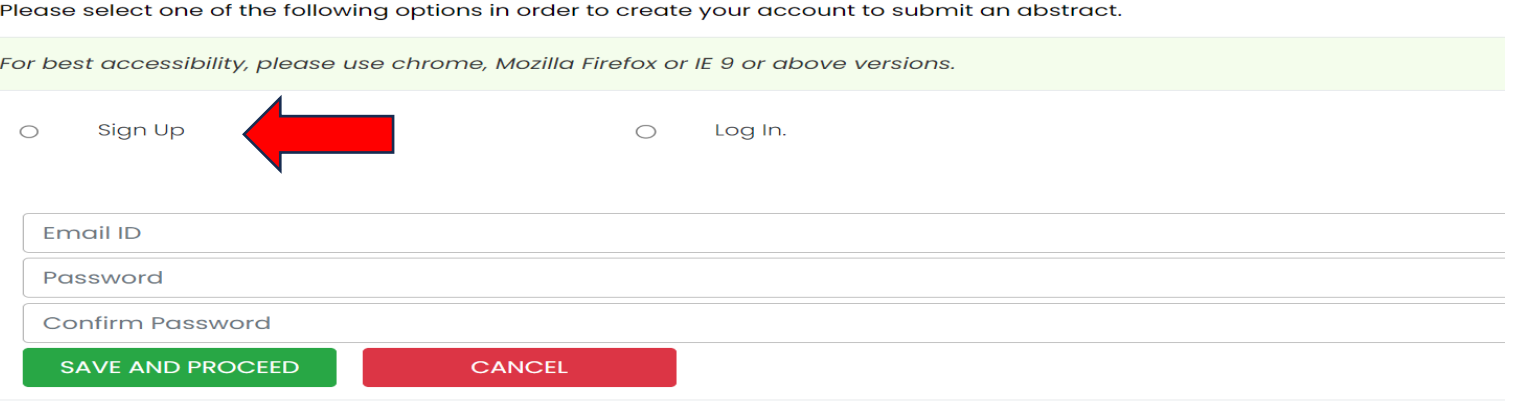

# \*Step 3 - After signing up, you will be directed to the Author Profile Dashboard.

**WCDM 2023** 

**Author Profile** 

Abstract-Author dashboard

**Full Paper submission** 

Logout

#### Online abstract submission deadline: October 15, 2023

- Abstracts must be written in English using the "WCDM 2023 abstract template".
- $\circ$  More then 1 abstract can be submitted by a presenting author.
- All abstracts submitted should be original and must not have been submitted elsewhere.
- The number of words, in the body of the abstract including spaces, should not exceed 500.
- Authors may indicate their presentation preference (Oral/Poster). However, Scientific Committee will take the final decision about the type of presentation after acceptance of the abstract.
- Registration is mandatory for presenting/publishing the abstract.
- An email acknowledgement of the receipt of your submission will be sent to the corresponding author upon the successful submission (your email server may mark it as a spam email, kindly also check your spam folder). If you do not receive the e-mail, confirmation, your submission was not complete and your abstract needs to be re-submitted.
- o If you do not receive a notification or or have any technical issues, please contact the Conference Secretariat at sixth@wcdm.co.in, convenor@wcdm.co.in
- $\blacksquare$  I confirm that I have read the above instructions for new abstract submission.

#### **Confirm Submission**

❖ Step 4 - Please confirm your submission.

❖Step 5 – After confirm submission, you will be taken to the Abstract-Author Dashboard. ❖Step 6- Fill out the details for the Presenting Author and Co-Authors (if applicable).

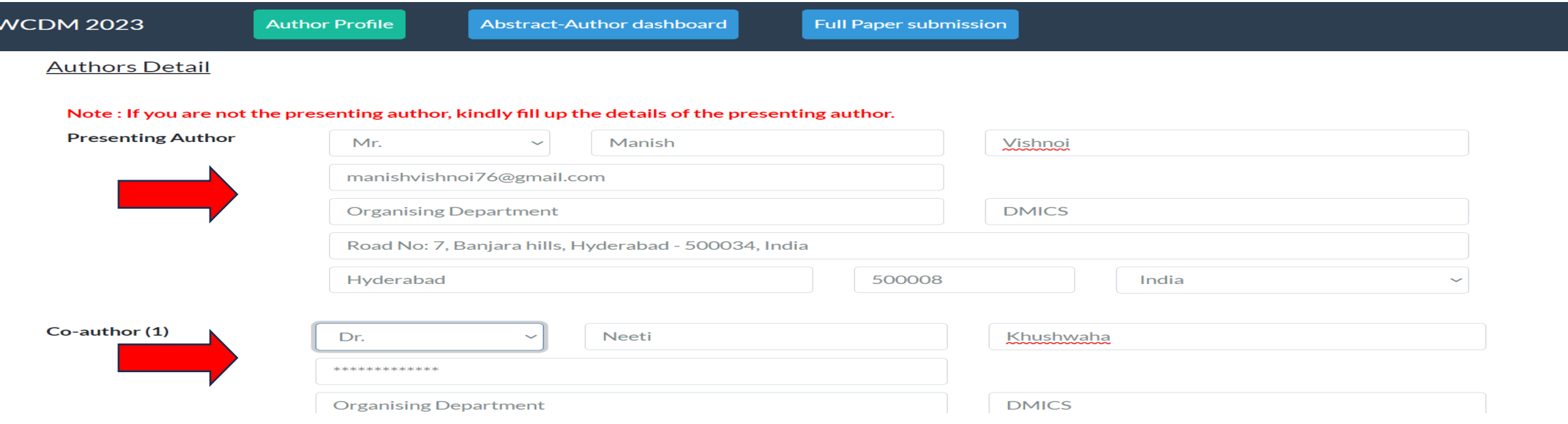

You can add more co-authors by click on {Add more author} button (if you have more than two)

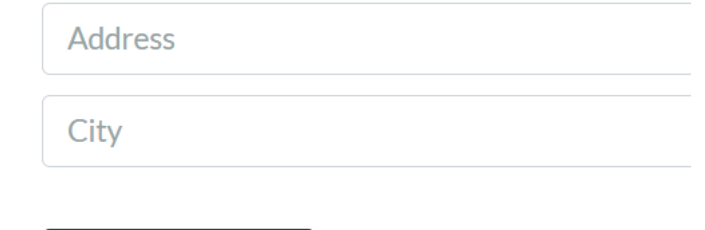

Add more author

# ❖Step 7 – Provide the details of your abstract.

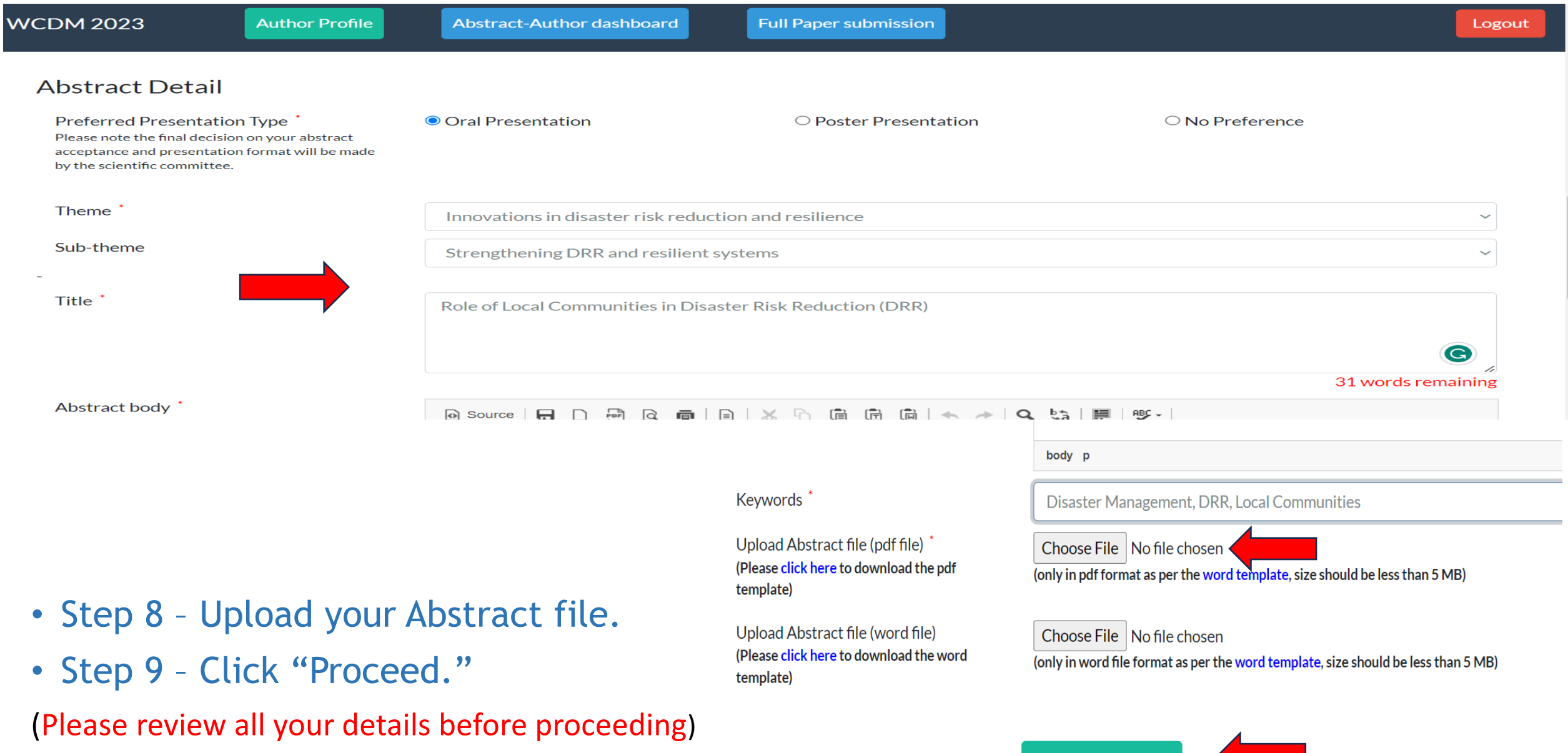

### \*Step 10 - You will be directed to the Abstract Overview page, where you can review your abstract details.

**WCDM 2023** 

**Author Profile** 

Abstract-Author dashboard

**Full Paper submission** 

Logout

Septemper, 2023. apsu acu acceptance/relection will be sent by email by To

#### **Authors Information**

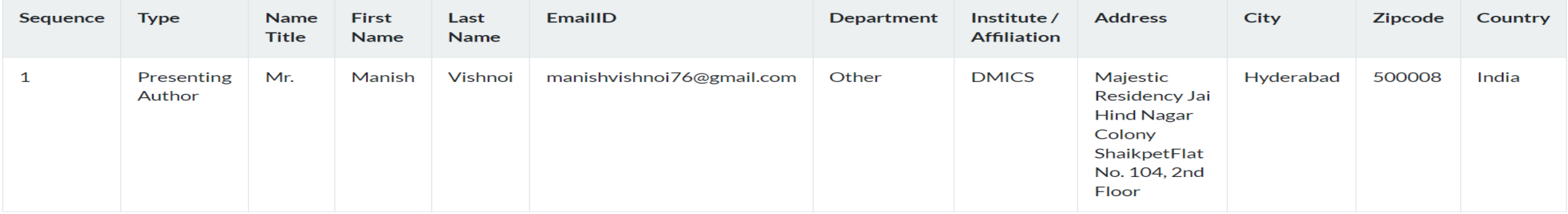

# ❖ Step 11 - Click "Submit Abstract."

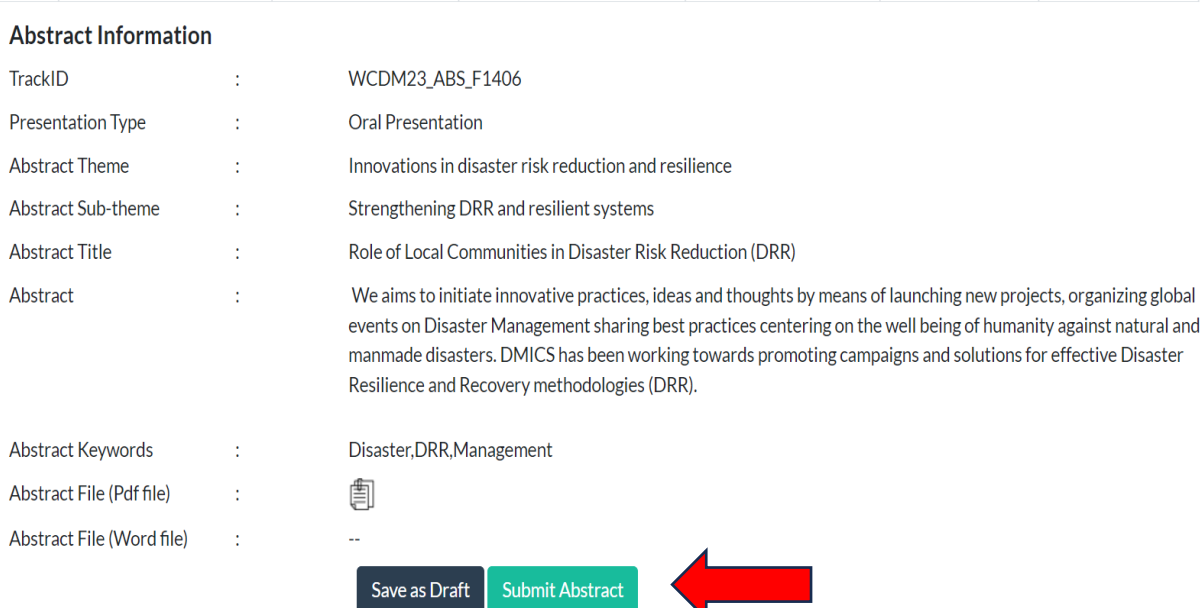

➢ After submitting your abstract, a unique Abstract Reference ID will be generated. You will receive a confirmation message and an email containing the details of your abstract submission sent to the given email address.

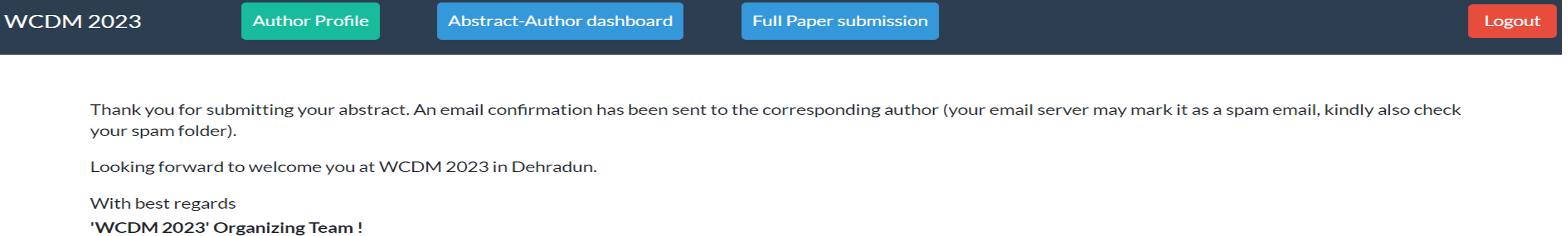

### ➢ You can see your submitted abstract in the abstract-Author dashboard as shown.

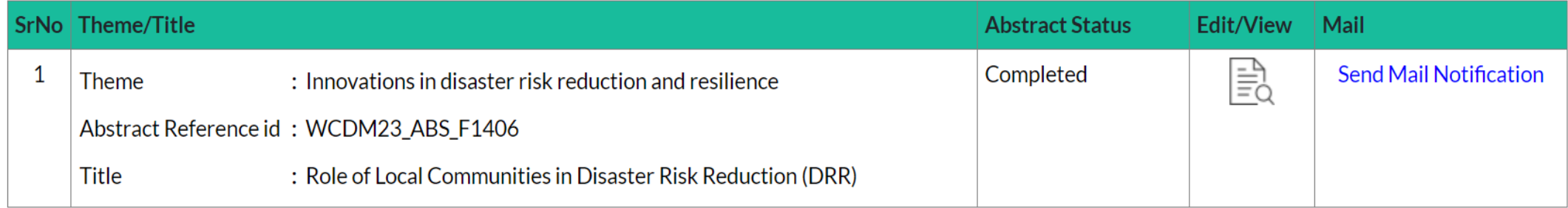

# Submitting Multiple Abstracts

#### ❖Step 12 – Go to – Abstract-Author dashboard, follow Steps 5 to 11 – Another New Abstract submission.

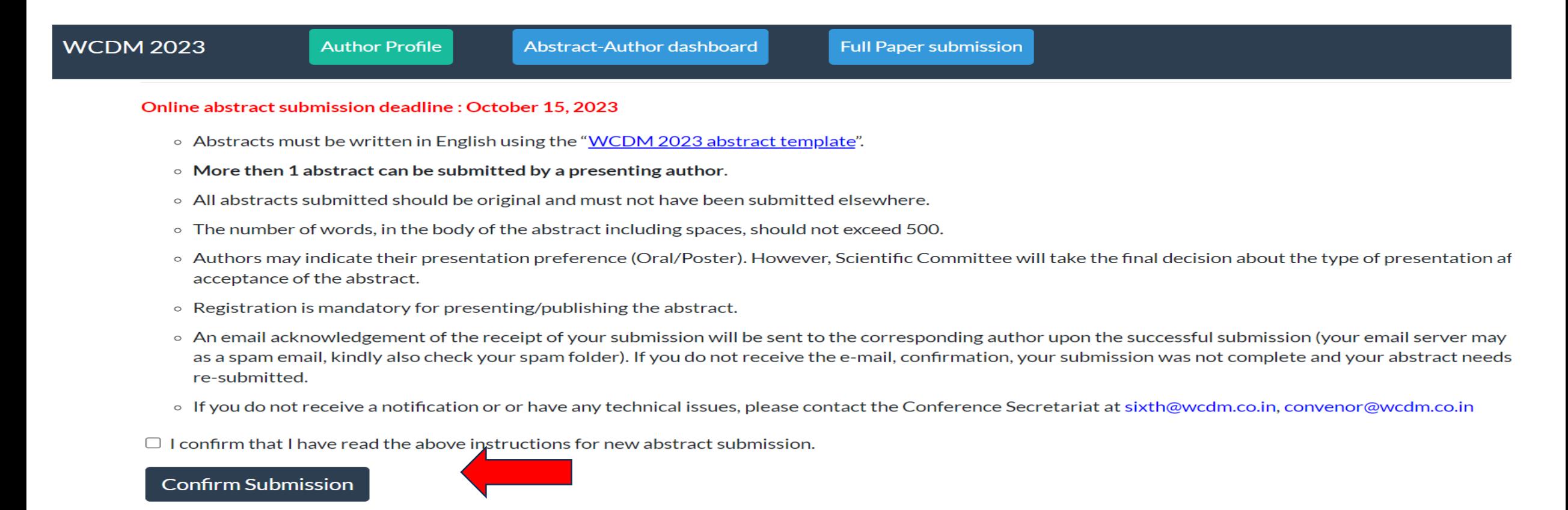